# **GpsTrackerstore**

## Server Overview v06.23

After login you will be redirected to the main page. Main page allows to access the most common tracking features and settings, monitor object location on map, get detailed information: speed, coordinates, address, movement history, events, reports and more.

### Top panel

Top panel is used to quickly access sections (Settings, Reports and Object control, Chat and other).

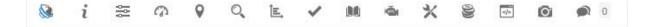

- 1. **About allows** to check which version of software you are currently using.
- 2. **Settings** settings menu allows to add new objects, events and etc.
- 3. **Dashboard** common statistics.
- 4. **Show point -** focus map on entered coordinates.
- 5. **Search address -** helpful and easy to use tool for searching address on map.
- 6. **Reports** allows to create various reports.
- 7. <u>Tasks</u> manage tasks, useful feature for drivers.
- 8. **Maintenance** manage all available maintenance records.
- 9. Expenses keep all records related to vehicle maintenance costs.
- 10. **Object control** allows sending SMS and GPRS commands to the GPS device.
- 11. <u>Image gallery</u> allows to receive images with location from GPS devices.

### **Objects**

Objects list tab allows to view available objects, find them on the map, view object route history, and edit object settings.

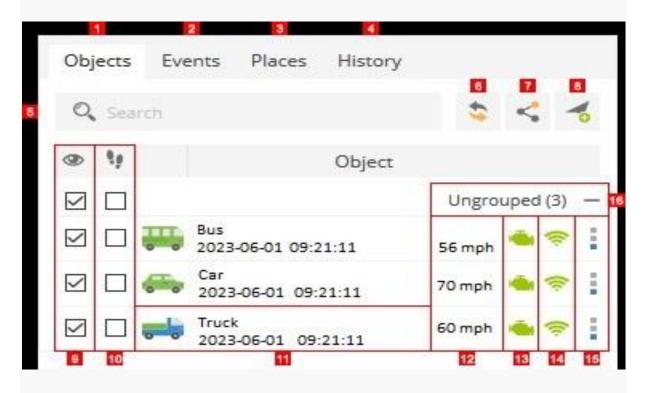

- 1. **Objects tab** view current objects status.
- 2. **Events tab** history of events can be viewed (over speeding, entering or leaving zones and etc.).
- 3. Places tab allows to create, edit and delete zones and markers.
- 4. **<u>History tab</u>** view history, create reports, export them to various formats etc.
- 5. **Search** allows find objects by name.
- 6. Reload reloads objects list.
- 7. **Share position** share direct access to object on map, no authentication required.
- 8. **Add object** allows to add a new object.
- 9. **Visibility checkbox** turns on or off objects visibility on map.
- 10. **Follow checkbox** centres marked object in the middle of the screen every time GPS device has refreshed its position, if multiple objects selected map zooms the way that all of them remain visible.
- 11. **Object information** object name, date and time of last received location.
- 12. **Speed indicator** shows current object speed.
- 13. **Ignition (ACC) indicator** shows ignition state. <u>Ignition (ACC) sensor</u> should be configured in order to use this feature.
- 14. **GPRS indicator** shows GPRS and GPS status.
  - o Grey icon no GPRS and GPS.
  - o **Orange icon** no GPS signal.
  - o Green icon GPRS and GPS are OK.
- 15. **Quick access** allows to see object history, control objects using commands and edit object settings.

# History

History section allows to get all information related to objects (route, stops, address, time, zones, generate reports).

- Object select object whose history you want to display.
- **Filter** simple way to set time period of report.
- **Time From/Time to -** precise way to set time period of report.
- **Stops** set time of stops that will be included in report, used to eliminate traffic light stops.
- **Events** include/exclude events in reports.
- **Show** show history.
- **Hide** hide history.
- Reports reports configuration section.

# Reports

Reports allows to generate all available information related to object activity for the selected period of time.

To access reports, press Reports button in top panel.

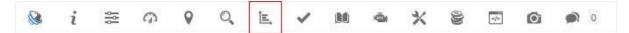

Reports window will appear.

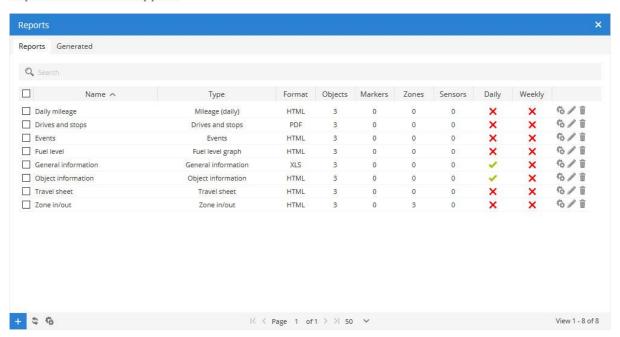

To process multiple entries do next:

- Mark entries by clicking checkbox on the left.
- Proceed action in action menu located at the bottom of settings window.
- Choose Delete.
- Confirm action which will be applied to all selected entries.

Main reports tab represents list of created report types.

To create new report do next:

- 1. In <u>top panel</u> press Reports menu item.
- 2. In Reports tab left bottom corner press button.
- 3. Report properties window will appear.

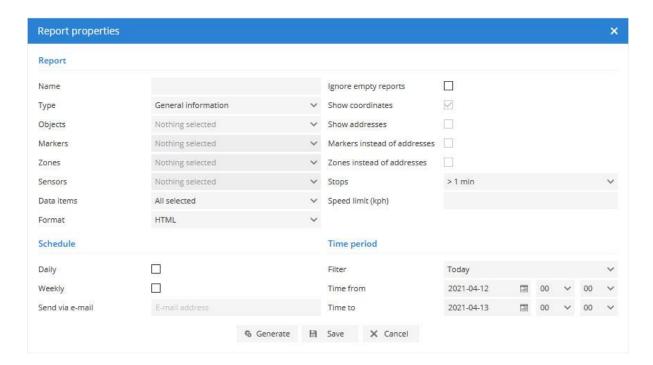

### Report

- Name report name.
- **Type** choose report type.
  - General information Report contains: Object name, Period, Route start, Route end, Route length, Move duration, Stop duration, Stop count, Top speed, Average speed, Overspeed count, Fuel consumption, Avg. fuel cons. (100 km), Fuel cost, Engine work, Engine idle, Odometer, Engine hours, Driver, Trailer.
  - General information (merged) general report information is shown in a row.
  - Object information Report contains: Object name, IMEI, Group, Transport model, VIN, Plate number, Odometer, Engine hours, Driver, Trailer, GPS device, SIM card number.
  - Current position Report contains: Object name, Time, Position, Speed, Altitude, Angle, Status, Odometer, Engine hours.
  - Current position (offline) Report contains information about current objects position which are offline.
  - Route data with sensors Report contains: Object name, Period, Time, Position, Speed, Altitude, Angle.

- Drives and stops provides the same information as general report but adds objects stops and driving information.
  - **Report contains:** Object name, Period, Status, Start, End, Duration, Stop position, Length, Top Speed, Average speed, Fuel consumption, Avg. fuel cons. (100 km), Fuel cost, Engine idle, Driver, Trailer, Additional total and average information.
- Drives and stops with sensors same as drives and stops report with additional sensor information.
- o **Drives and stops with logic sensors** same as drives and stops report with additional logic sensor information.
- Travel sheet provides coordinates and addresses of stops, length between stops and object fuel consumption.
  - **Report contains:** Object name, Period, Time A, Position A, Odometer A, Time B, Position B, Odometer B, Duration, Length, Fuel consumption, Avg. fuel cons. (100 km), Fuel cost, Driver, Trailer.
- Travel sheet (day/night) same as travel sheet report but additionally allows to choose day/night time.
- Mileage (daily) Report contains: Object name, Period, Time, Start, End, Move duration, Length, Fuel consumption, Avg. fuel cons. (100 km), Fuel cost, Engine hours, Driver, Trailer.
- Overspeed Report contains: Object name, Period, Start time, End time, Duration, Top speed, Average speed, Overspeed position.
- Overspeed count (merged) overspeed information with count.
- Under speeds Report contains: Object name, Period, Start time, End time, Duration, Top speed, Average speed, under speed position.
- o **Under speed count (merged)** under speed information with count.
- o **Marker in/out Report contains:** Object name, Period, Marker in, Marker out, Duration, Route length, Engine hours, Marker name, Marker position.
- Marker in/out with general information merged Marker in/out and General information report.
- Zone in/out Report contains: Object name, Period, Zone in, Zone out, Duration, Route length, Engine hours, Zone name, Zone position.
- Zone in/out with general information merged Zone in/out and General information report.
- Events Report contains: Object name, Period, Time, Event name, Driver, Event position.
- o **Service** provides <u>service</u> information.
- Fuel fillings shows object fuel fillings history. Results depends on fuel fillings <u>accuracy</u> settings. Report contains: Object name, Period, Time, Position, Fuel tank capacity before and after, Amount filled, Sensor, Driver.
- Fuel thefts shows object fuel thefts history. Results depends on fuel thefts <u>accuracy</u> settings. Report contains: Object name, Period, Time, Position, Fuel tank capacity before and after, Theft amount, Sensor, Driver.
- Logic sensors provides information about logic sensors, when they were turned on and off with duration.
- Driver behaviour (RAG by object) provides score about driver behaviour (over speeds and harsh driving), driver must be assigned to object in order to use this report.
- Driver behaviour (RAG by driver) provides score about driver behaviour (over speeds and harsh driving), driver must be assigned to object in order to use this report.
- o **Tasks** information about available tasks.
- o **RFID and I Button logbook** information about driver assign changes.
- o **DTC (Diagnostic Trouble Codes)** show object DTC error codes, this feature must be supported by GPS device.
- Expenses -
- o **Speed** speed graph.

- o **Altitude** altitude graph.
- o **Ignition** ignition graph.
- o **Fuel level** fuel level graph, fuel level sensor must be configured.
- o **Temperature** temperature graph, temperature sensor must be configured.
- Sensor graph of selected sensors.
- o **Routes** report contains map with object routes.
- o **Routes with stops** report contains map with object routes and stops.
- Image gallery report includes images received from devices, useful for printing.
- **Format** select format in which report will be generated: HTML, PDF or XLS.
- **Show addresses** addresses will be shown in reports near to location points.
- **Zones instead of addresses** zone names will be shown in reports instead of addresses.
- **Stops** set time of stops that will be included in report, used to eliminate traffic light stops.
- **Speed limit (kph)** set speed limit for Overspeed and Under speed reports.

#### Schedule

- **Daily** reports will be sent daily for previous day.
- Weekly reports will be sent weekly, every Monday for previous week.
- **Send to e-mail** enter e-mail addresses separated by comma to send reports to.

#### Time period

- **Filter** simple way to set time period of report.
- **Time from/ Time to** precise way to set time period of report.

#### **Objects**

Select object or objects for which you want to create report. Hold "Ctrl" key for multiple selection. Availability of data depends on chosen report type.

#### Zones

This option allows to select zones whose details will be seen in report. Zone selection is available only if report type Zone in/out is chosen. Hold "Ctrl" key for multiple selection.

#### Geozone

#### Add zone

To add zone do next:

- 1. In left panel click on Places tab.
- 2. Choose Zones section.
- 3. Click Add zone button.
- 4. Zone properties window will appear.

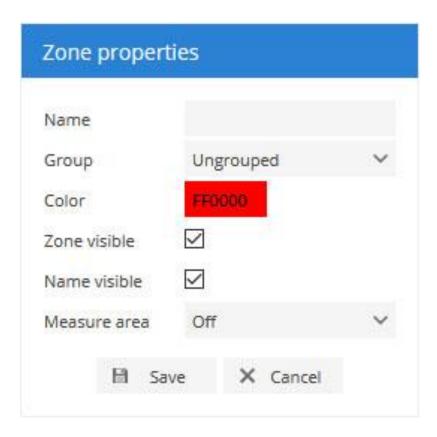

- Mouse click on map will add zone point.
- Double click will add last point.
- Drag points to modify zone. Move mouse cursor onto point and press "Del" key on keyboard to remove it.
- Save changes.

#### Edit zone

To edit zone do next:

- 1. In left panel click on Places tab.
- 2. Choose Zones section.
- 3. Choose zone and click Edit zone button.
- 4. Zone points will appear.

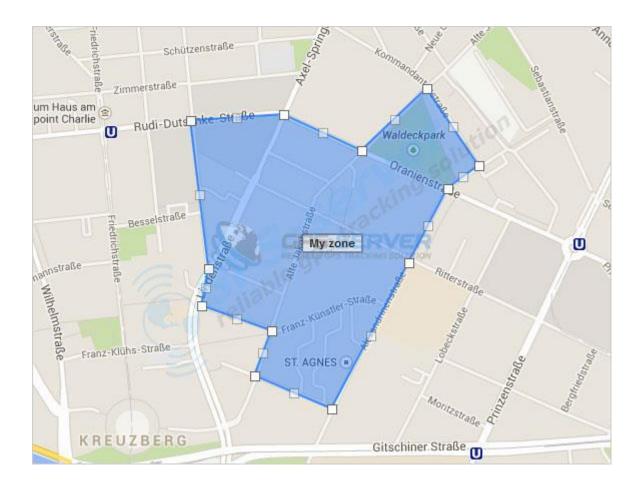

#### Create event

To create new event do next:

- 1. Go to Settings menu located in top panel.
- 2. Click Events tab.
- 3. In left bottom corner press button.
- 4. Event properties window will appear.

Event section features are located in tabs depending on feature type.

### Main settings

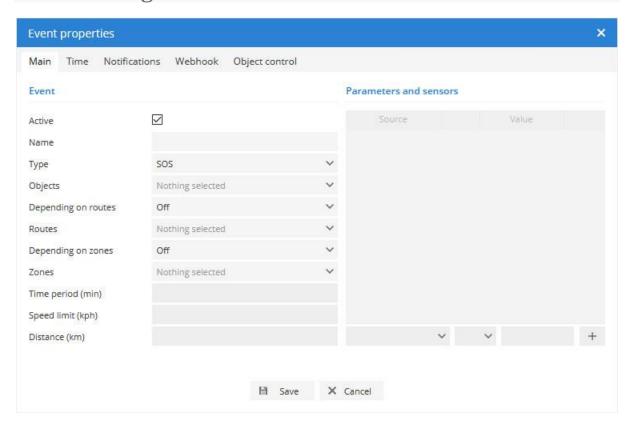

- **Active** Turns on and off event. Useful if you don't want to receive event messages but want to keep event for further usage.
- **Event name** event name that will be displayed in events list.
- **Event type** current system version supports these events:

#### Events listed below must be supported by GPS device:

- **SOS** notification of SOS alarm button is pressed on the object.
- **Bracelet on** event is triggered if handcuffs are fastened.
- **Bracelet off** event is triggered if handcuffs are opened.
- **Dismount** event is triggered if device is dismounted.
- **Disassemble** event is triggered if device is disassembled.
- **Door** event is triggered if device detects open door.
- **Man down** event is triggered if object lies on the ground (mostly used to monitor people body position).
- **Shock** event is triggered if GPS device was Shaked.
- **Tow** event will be sent if GPS device detects object movement with turned off ignition.
- **Power cut** event is triggered if GPS device power leads were disconnected.
- **GPS antenna cut** event is triggered if device GPS antenna is cut, not connected or broken.
- **Signal jamming** event is triggered if GPS device detects signal jamming.
- **Low DC** event is triggered if GPS device DC (direct current) is too low.
- **Low battery** event is triggered if battery voltage is too low.
- **Harsh acceleration** event is triggered if GPS device detects sudden object acceleration.
- **Harsh braking** event is triggered if GPS device detects sudden object braking.
- Harsh cornering event is triggered if GPS device detects sudden object cornering.
- **Parameter** event is triggered if parameter received from device meets set condition.
- **Sensor** event is triggered if sensor meets set conditions.
- **DTC (Diagnostic Trouble Codes)** event is triggered if device sends DTC error codes to server.

#### Events listed below are independent from GPS device:

- **Connection yes** event is triggered if GPRS connection with GPS device was established.
- Connection no event is triggered if GPRS connection with GPS device was lost.
- **GPS yes** event is triggered if connection with GPS device was established.
- **GPS no** event is triggered if connection with GPS device was lost.
- **Stopped** event is triggered if GPS device is standing longer than set period of time.
- **Moving** event is triggered if GPS device is moving longer than set period of time.
- **Engine idle** event is triggered if GPS device engine is idling longer than set period of time.
- **Overspeed** object exceeded predefined speed.
- **Under speed** object have slowed down below the specified speed.
- Driver change
- Trailer change
- **Service** allows to set a reminder about vehicle maintenance work (**example**: change engine oil).
- **Proximity** allows to detect if two objects are close to each other.
- **Route in** object crossed predefined route.
- **Route out** object distanced from predefined route.
- **Zone in -** object entered zone.
- **Zone out** object left zone.
- **Time period (min)** event will be triggered if chosen event type lasts for set period of time.
- **Speed limit (kph)** sets speed limit, works with overspeed and under speed events.
- Parameters and sensors trigger event regarding sensor condition.
- **Objects** select objects which data will be used to trigger events.
- Trigger event depending on routes
  - o **Off** disable dependency.
  - o **In selected routes** event will be triggered if object goes into selected route.
- **Out of selected routes** event will be triggered if object goes out of selected route.

#### Time

Event time settings allows to choose exact day and time when event will be active.

- **Duration from last event in minutes -** next event will be triggered only after set period of time
- **Week days** event will be active only on chosen days.
- **Day time** event will be active in set period of time.

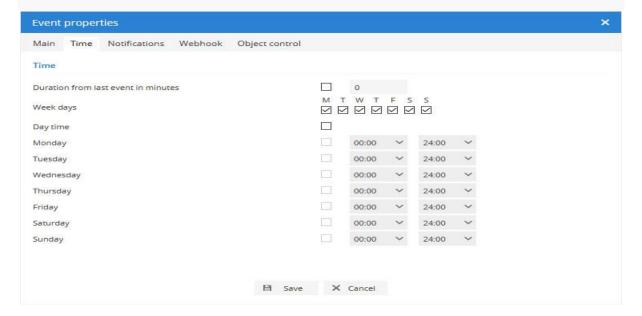

#### **Notifications**

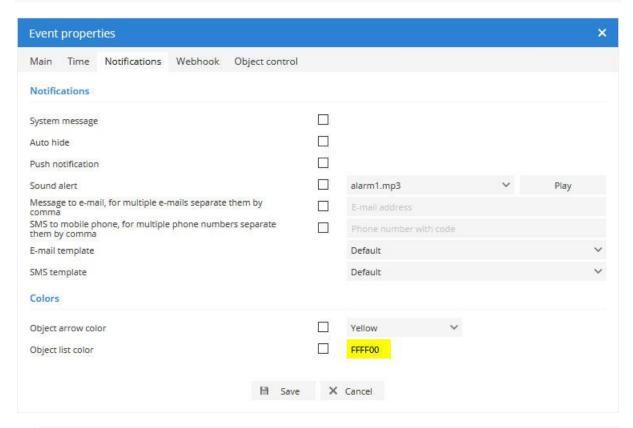

- **System message** turns on and off system message. **Note**: system message will be seen only in used browser window.
- **Auto hide -** automatically hide message after some period of time.
- **Push notification** feature is compatible with Android devices. Push notification is a type of message which is shown by Android OS itself. In order to receive push notifications, feature must be enabled in GPS Server Mobile Android app settings.
- **Sound alert** choose notification sound.
- Message to e-mail box turns on and off message to e-mail which is triggered by selected
  event. Note: notification may be sent to different e-mails, separate e-mail addresses with
  comma.
- **SMS to mobile phone** sends event message via SMS. **Note**: SMS gateway must be configured.

# GpsTrackerstore

## Setup guide for Mobile Application (App)

Please download App from your iOS or Android App Store

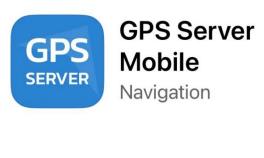

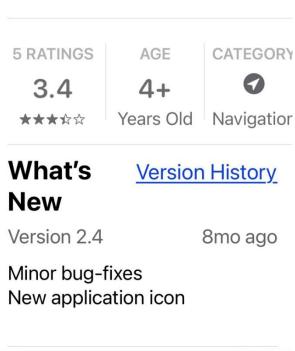

#### Click allow notifications to be sent

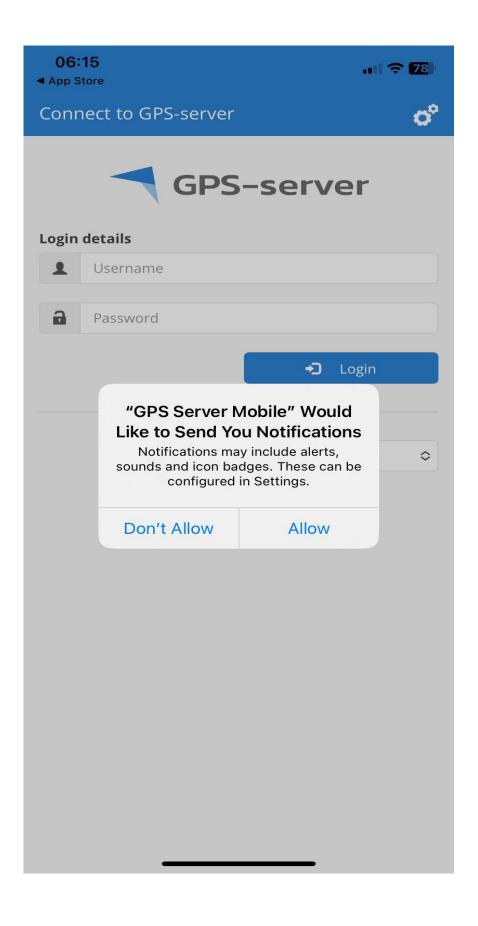

## Click on white cog in top right-hand corner

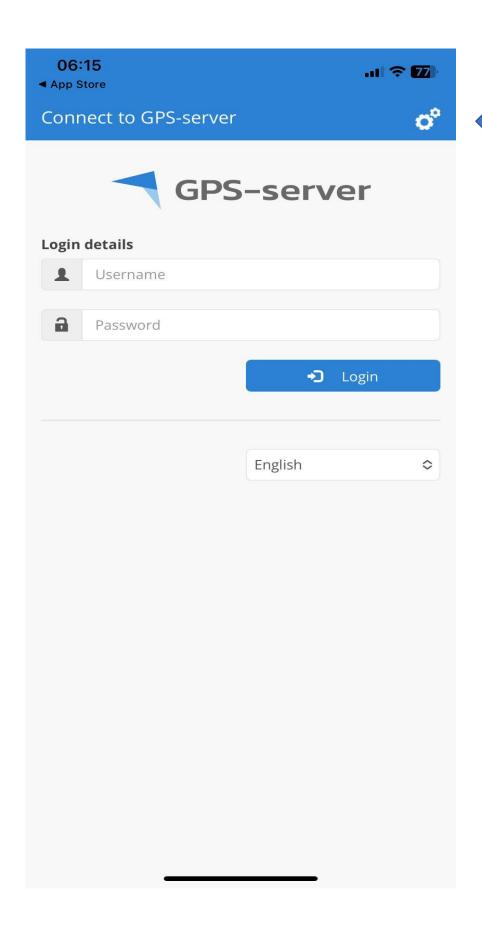

#### Click on Custom Server

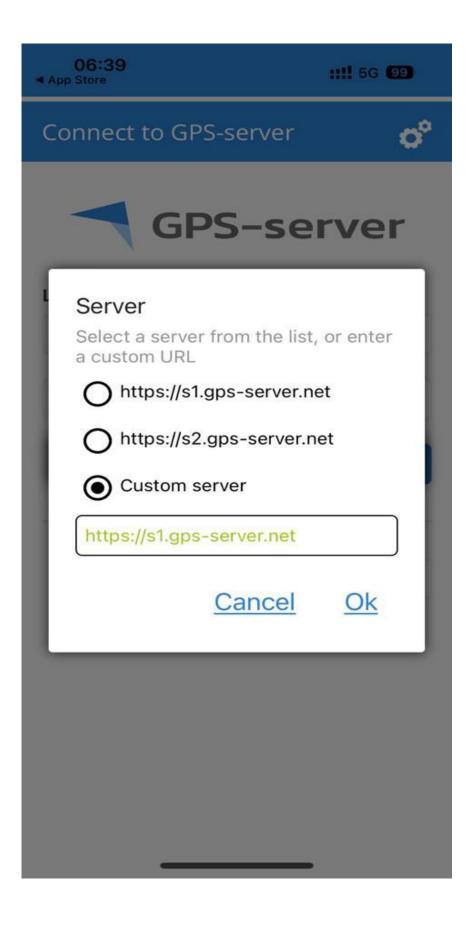

# Change Custom Server details to: <a href="https://gpstrackerstore.uk">https://gpstrackerstore.uk</a>

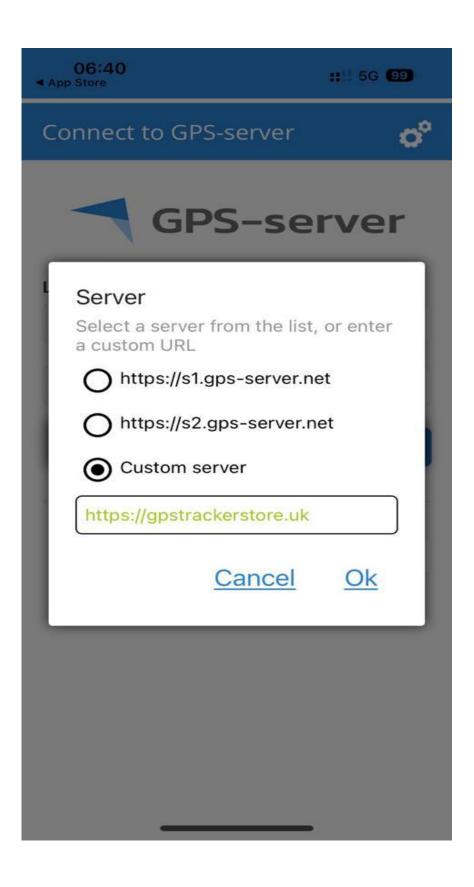

App will then load with **GpsTrackerstore** where you can then input your supplied user name and password

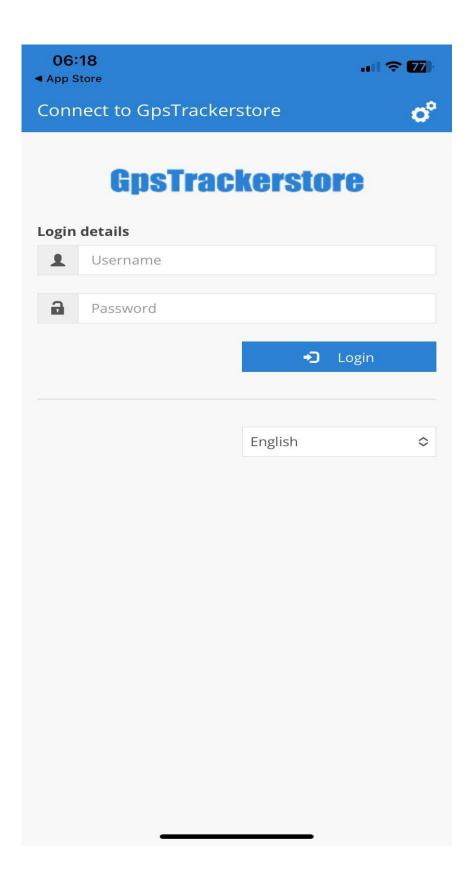

# A Google Map should then be shown Please then click on Menu icon ≡

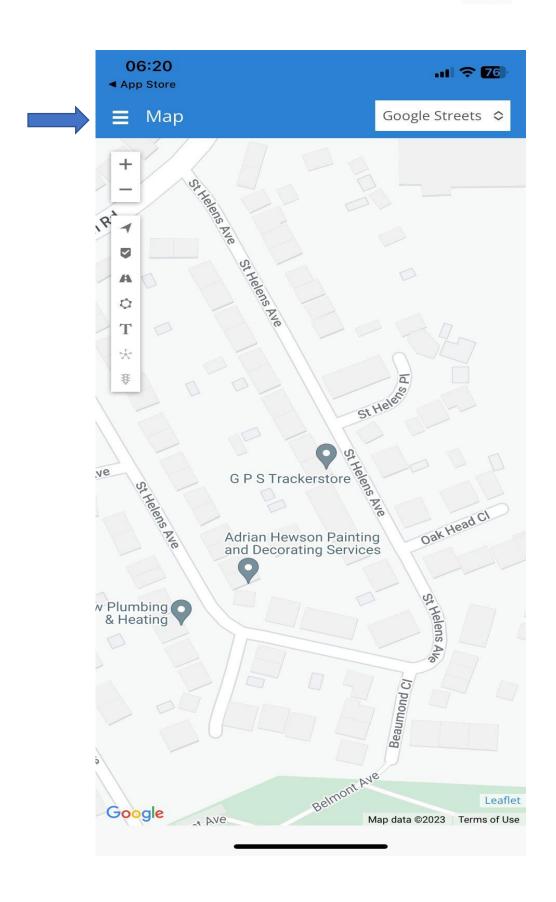

## Once opened please click on Settings

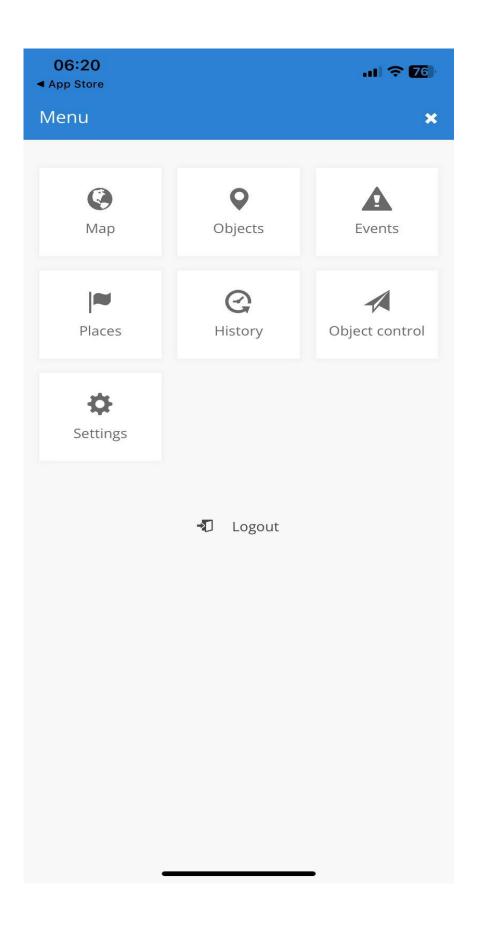

### Please change to the following settings and click save

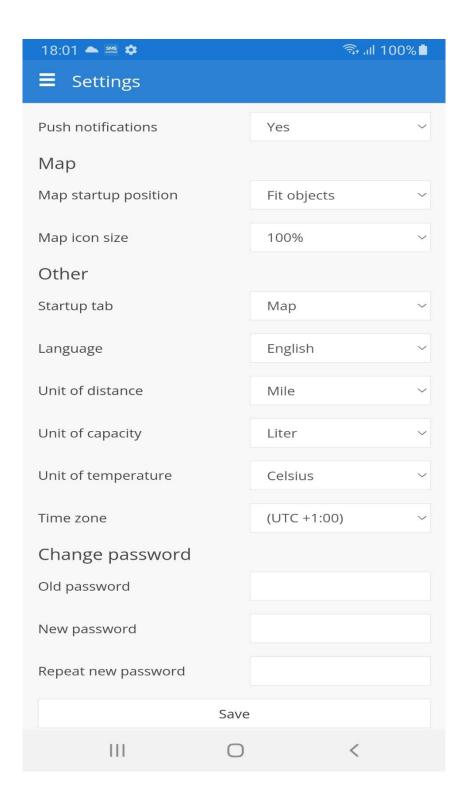

**All Completed Enjoy!**